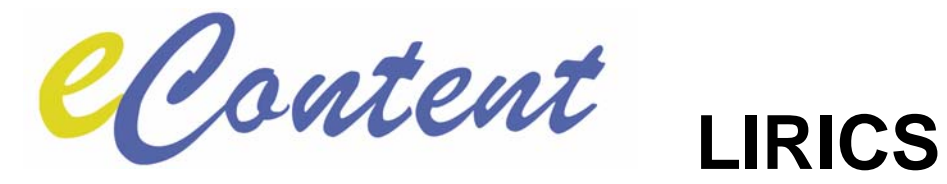

# **Deliverable 5.3.A**

# **LIRICS Integration Platform**

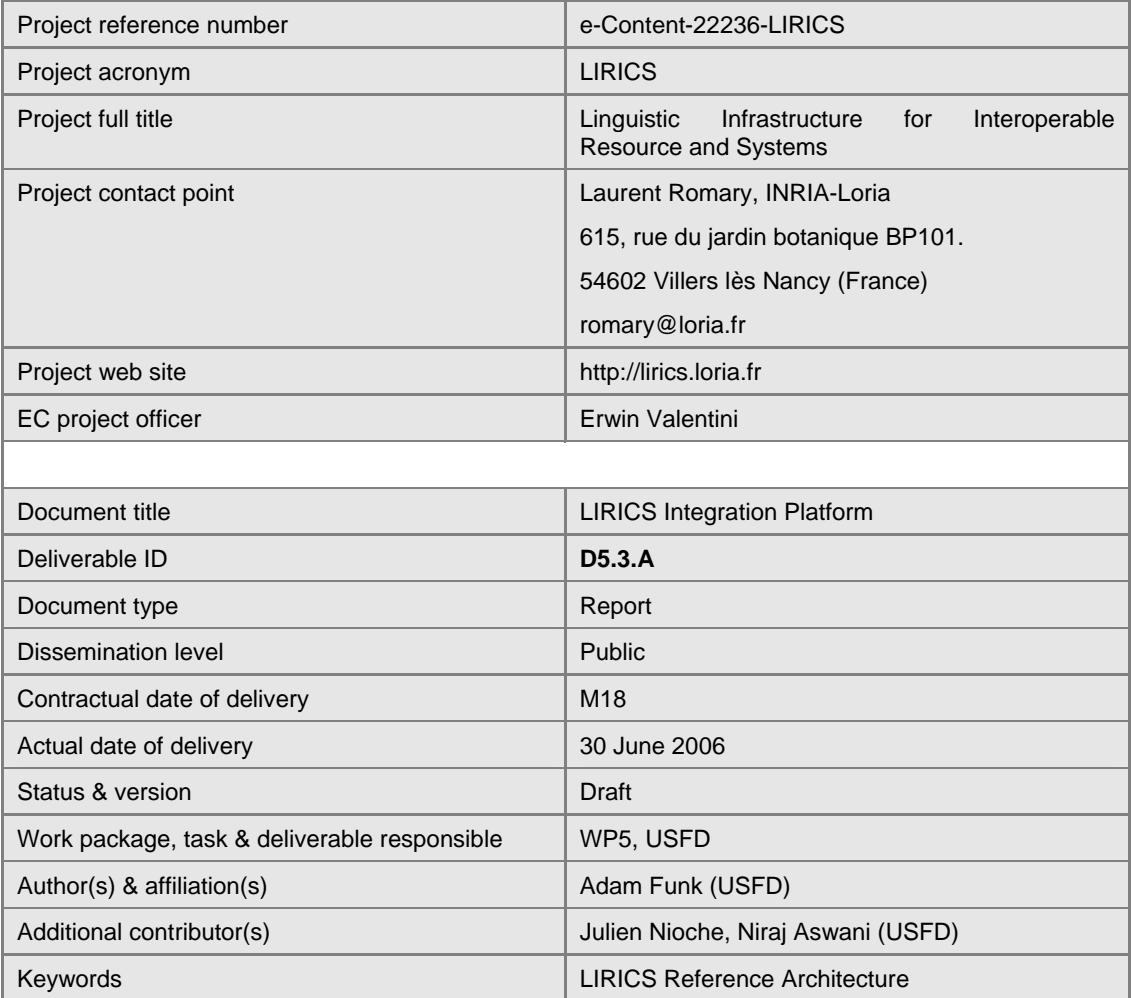

#### **Document evolution**

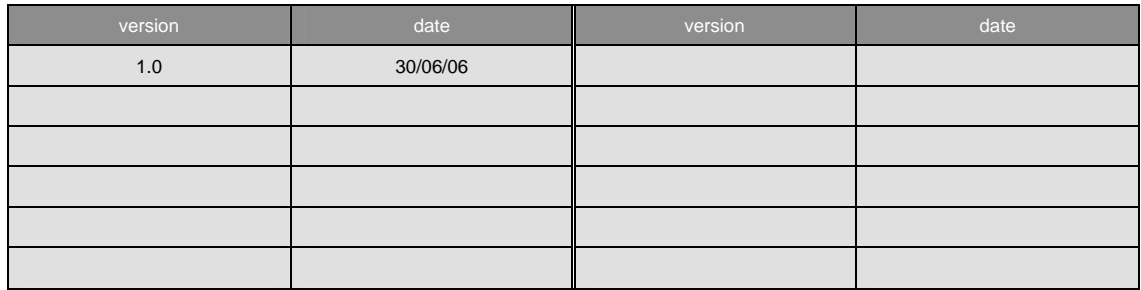

## **1 Introduction**

This brief document accompanies and explains the demonstrator/prototype software deliverable D5.3.A, "LIRICS Integration Platform". This deliverable contains the reference clients and sample data for the MAF services for English and Bulgarian.

### **2 Requirements**

The delivered software is packed into one ZIP archive file, "maf-client.zip", which requires a working installation of GATE [\(http://www.gate.ac.uk\)](http://www.gate.ac.uk/). To use the client software, you must have access to a working MAF server for English and Bulgarian (as provided by D5.2.C).

## **3 Installation and use**

Unzip the maf-client.zip file in any convenient directory; this will create a subdirectory "sins" which will have several subdirectories.

Launch the GATE GUI (see<http://gate.ac.uk/documentation.html>).

Click on the "Restores a previously saved application" icon in the GATE toolbar, or right-click on "Applications" in the left-hand pane and select "Restore application from file". In the file selection window, find the convenient directory mentioned above and then descend into sins/lirics, and open the file maf-client-demo-en.gapp or maf-client-demo-en.gapp. (You can have both open at the same time.)

If you wish, you can double-click on the test-bg-doc or test-en-doc language resource to inspect the text and verify that there are no existing MAF annotations.

Double-click on the application in the left-hand pane, and click on the "maf-client" entry under "Selected Processing Resources". Change the value of "mafServiceURL" to the URL for the MAF server to which you have access.

Click "Run" in the lower right-hand corner to run the application.

Double-click on the test document, then toggle the display of "Annotation Sets" and "Annotations" on. The MAF annotations have been added to the "MAFSet" annotation set.